# 解决EPNM 5.X中的"无法访问资产流程"问题

## 目录

简介 先决条件 要求 使用的组件 问题 解决方案 CLI方法 GUI方法

# 简介

本文档介绍解决 "Unable to Reach Inventory Process" 演进可编程网络管理器(EPNM)5.X出错。

# 先决条件

### 要求

Cisco 建议您了解以下主题:

- $\bullet$  FPNM
- 如何通过外壳访问连接到EPNM应用服务器GUI和CLI

### 使用的组件

本文档中的信息基于软件版本5.x的EPNM。

本文档中的信息都是基于特定实验室环境中的设备编写的。本文档中使用的所有设备最初均采用原 始(默认)配置。如果您的网络处于活动状态,请确保您了解所有命令的潜在影响。

## 问题

无法使用弹出消息在EPNM中添加新设备 "Unable to Reach Inventory Process" 在EPNM 5.X应用程序中。

# 解决方案

#### CLI方法

仅从EPNM应用服务器CLI重新启动资产发现过程将有助于快速解决问题。

用于禁用和启用资产发现过程的命令包括:

#### ade # **/opt/CSCOlumos/bin/epnmlcm.sh status**

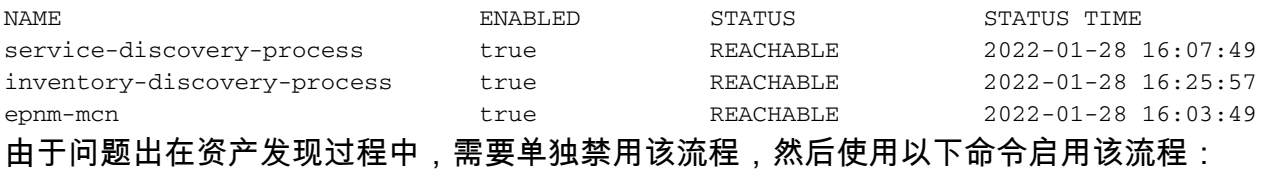

ade#**/opt/CSCOlumos/bin/epnlcm.sh disable inventory-discovery-process** ade#**/opt/CSCOlumos/bin/epnlcm.sh enable inventory-discovery-process**

#### GUI方法

仅从EPNM应用服务器GUI重新启动资产发现过程即可快速解决此问题。

步骤1.导航到NCS Diagnostics网页 — https://<EPNM Application Server IP Address>/webacs/ncsDiag.do并选择 **Process LCM**.

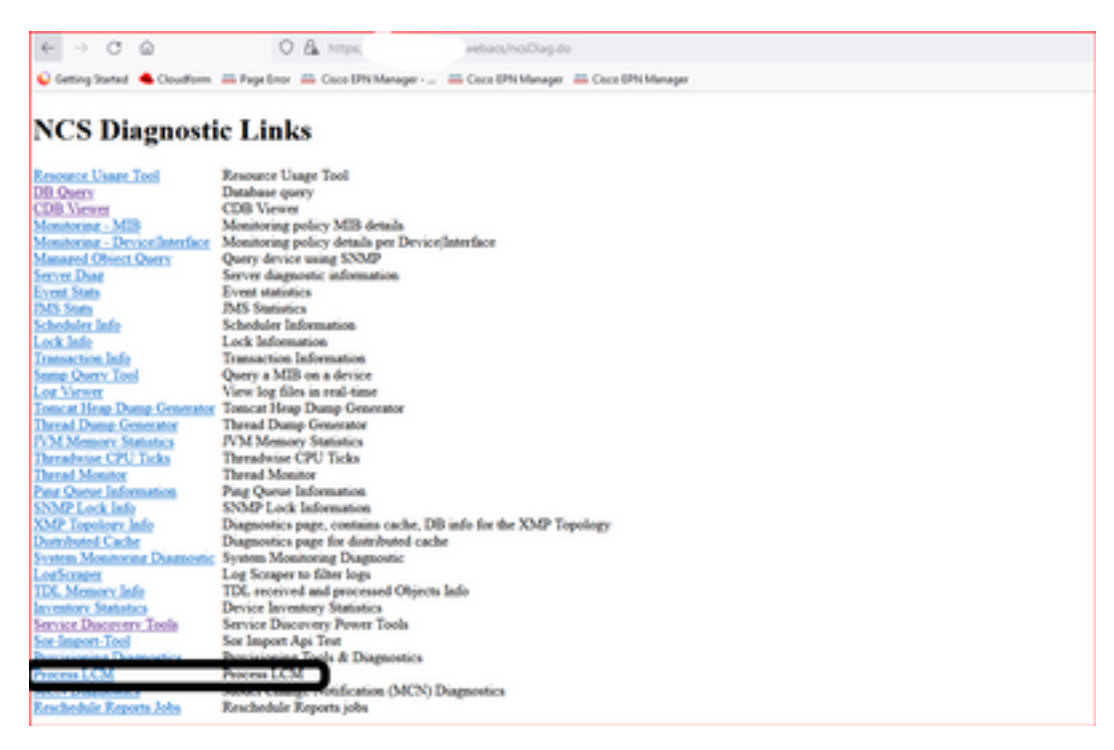

此 **Process LCM** 网页打开,如下图所示:

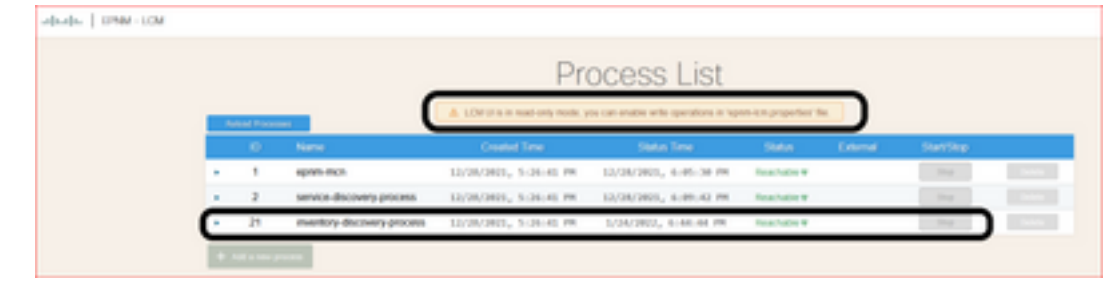

步骤2.单击 **Stop** 以停止资产发现过程。一旦进程停止, **Start** 按钮变为活动状态。??然后单击 **Start** 以启动资产发现过程。

注意:此 **Stop** 除非标记lcm.rest.operation.write设置为 **yes** 在/opt/CSCOlumos/conf/epnmlcm.properties文件中。要使更改生效,必须重新启动应用程序。

```
ade # pwd
/opt/CSCOlumos/conf
ade # 1s -1rt *1cm*
-rw-rw-r--. 1 prime gadmin 205 Feb 23 12:04 epnm-1cm.properties
ade # cat epnm-lcm.properties
LCM Properties
E
# flag to allow create/update/delete REST operations
lcm.rest.operation.write=yes
ade \#
```
#### 关于此翻译

思科采用人工翻译与机器翻译相结合的方式将此文档翻译成不同语言,希望全球的用户都能通过各 自的语言得到支持性的内容。

请注意:即使是最好的机器翻译,其准确度也不及专业翻译人员的水平。

Cisco Systems, Inc. 对于翻译的准确性不承担任何责任,并建议您总是参考英文原始文档(已提供 链接)。